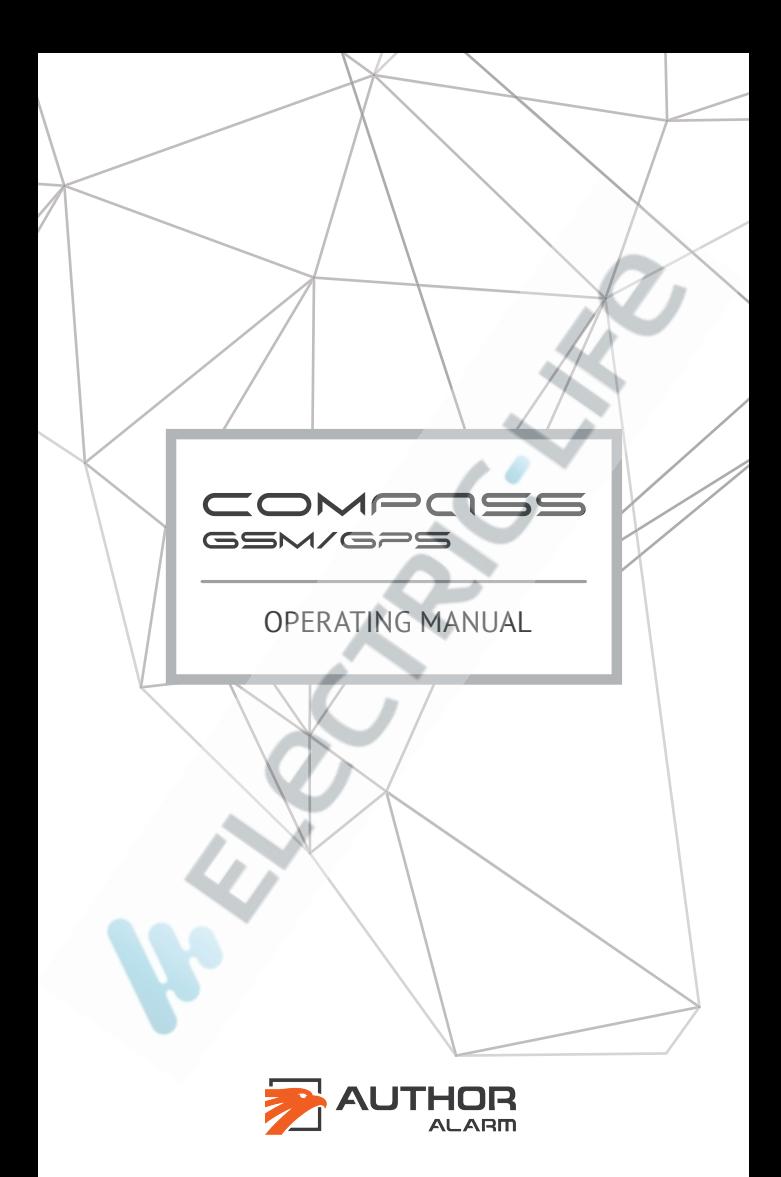

#### **Dear car owner!**

Please note that the AUTHOR Alarm anti-theft devices are not intended for self-installation.

We strongly recommend to install and configure the purchased equipment only in certified installation centers. Devices installed by non-certified installers are not subjected to warranty and service!

The manufacturer is not responsible for any damage resulting from the use of the device not for its intended purpose and non-compliance with safety rules.

Do not leave this manual and plastic card with secret codes and instructions inside the car!

# **TABLE OF CONTENTS**

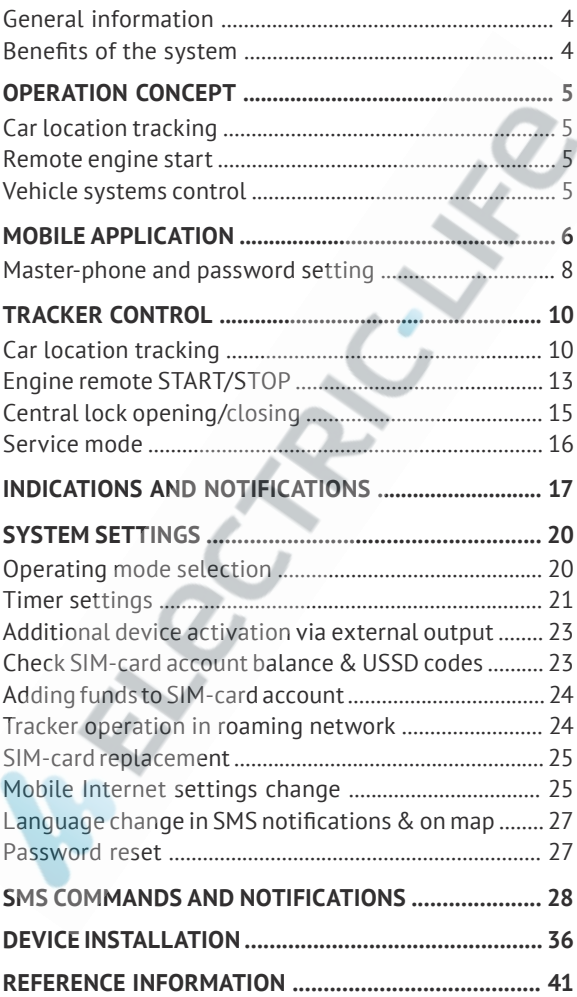

#### **General information**

COMPASS is innovative GSM/GPS tracker used to determine your car location via mobile application on your smartphone. The tracker can be both controlled via Author Connect mobile app for iOS and Android or via sending SMS-commands.

An external output of the tracker allows to do remote start of additional devices (such as navigator or car dash camera). An external input allows to inform the car owner about vehicle's units and systems condition changing.

COMPASS GSM/GPS tracker can be completed with IGLA anti-theft system and AUTOSTART module to provide additional car security and remote engine start.

### **Benefits of the system**

- Smart and convenient control via smartphone app.
- GPS/GSM positioning geolocation
- Remote engine start for a time period you need (when AUTOSTART module is connected)
- Central lock\* opening and closing
- Choose Tracker mode or Beacon mode
- SIM-card account balance information displayed in your smartphone
- Small size and easy installation
- Powered by the vehicle's +12V
- Service mode option

\* If IGLA anti-theft system is connected and the vehicle supports this function.

### **OPERATION CONCEPT**

You can use **Author Connect** mobile app. for iOS and Android to control the tracker or send SMS commands and receive SMS notifications.

#### **Car location tracking**

COMPASS GSM/GPS defines vehicle's location by GPS satellites' signals or by GSM network data. According to the user's request, current location can be displayed in mobile app screen or sent via SMS at specified time.

#### **Remote engine start**

Remote engine start is available when the AUTOSTART module is installed and connected. The system allows to warm up the engine and the car interior in cold weather, as well as to cool down the interior before the ride on hot days. On some vehicles, it can also control pre-installed Webasto engine heater.

#### **Vehicle systems control**

The system monitors and analyzes vehicle units condition 24 hours and promptly informs car owner if someone tries to get into the car or open the hood, switch on the ignition or start driving (depends on additional devices plugged into external input or CANbus).

## **MOBILE APPLICATION**

Tracker installation is to be made by professional automotive electrician who will also make initial registration and adjust settings in **Author Connect**  mobile app.

**ATTENTION!** When the COMPASS GSM/GPS module installation is finished, create an account in **Author Connect** mobile app and register the tracker immediately for security reasons.

1. Download and install **Author Connect** app for iOS (10.0 and higher) or Android (4.1 and higher):

*<https://itunes.apple.com/ru/app/author-connect/id1394124230> [https://play.google.com/store/apps/details?id=com.dma.author.](https://play.google.com/store/apps/details?id=com.dma.author.connect) [connect](https://play.google.com/store/apps/details?id=com.dma.author.connect)*

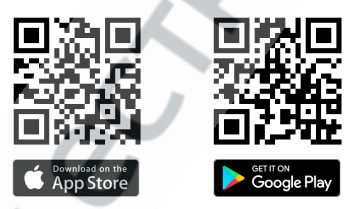

**ATTENTION!** While changing settings make sure that COMPASS GSM/GPS tracker is switched on and registered in the network. Your smartphone should also be connected to the Internet.

2. Run **Author Connect** mobile app. Press «Create new account» and register your mobile phone number in the system. Specify account settings:

- Phone number your mobile phone number including international country code (e.g. +49 111 1111111 for Germany. Indicate only numbers).
- Password from 8 to 64 symbols with no spaces (Latin letters, numbers, special characters)
- First Name and Last Name at least 3 symbols (letters, spaces, dashes). Don't use spaces and dashes in the beginning and the ending of the words.
- 3. Follow the instructions on the screen and pair COMPASS GSM/GPS tracker to your account. Use the plastic card from the set that has device serial number and PIN-code, hidden under the protective layer.

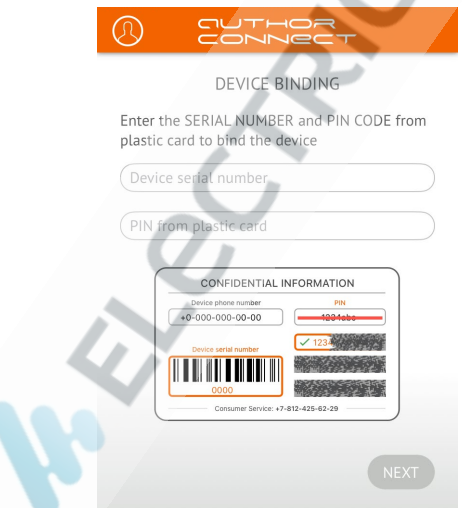

COMPASS GSM/GPS tracker is ready for use!

**To delete your account** - open your profile by clicking the icon at the upper left corner of the screen and press «Delete Account». COMPASS GSM/GPS will be unpaired and your profile will be completely deleted from the server.

**To pair** your COMPASS GSM/GPS again - use plastic card from the set with device serial number and PINcode hidden under the protective layer. There are 3 PIN-codes printed on the card. Each of them can be used for re-pairing.

**ATTENTION!** Don't erase protective layer and don't use new PIN-code without need. After you use new **PIN-code the previous one becomes invalid!** 

**ATTENTION!** If all PIN-codes are were used please call to AUTHOR Alarm international technical support team (+7812-425-62-29 Russia) or contact your local sales & service office.

### **Master-phone and password setting**

**ATTENTION!** When the COMPASS GSM/GPS module installation is finished, set the master-phone number immediately for security reasons. Master- phone is used to control the tracker without password request.

**ATTENTION!** The password **1234** is set in the system by default. We strongly recommend to change it before use.

COMPASS GSM/GPS tracker can be configured and controlled by SMS commands sent from any phone to the tracker's SIM-card phone number.

For most cases password is required to execute SMS commands. Some commands can be executed with no password - to provide this your phone number should be set in the system as master-phone. Master-phone is also required to configure tracker timers.

**To set master-phone number** send SMS to the tracker's SIM-card phone number:

### **[password]+[master phone number]**

Master-phone number should be in the international format including country code, with digits only (no spaces, dashes or brackets).

For example: *1234+49112223344*

Be sure to receive SMS confirmation\*: *Master phone is set to: +49112223344.*

**ATTENTION!** If the master-phone number was not specified, then the phone number from which you send the first command will be set automatically as master-phone number.

**To change password** set by default send SMS to the tracker's SIM-card phone number:

**[password] pass [new password]**

A new password should consist of 4 digits from 0 to 9.

For example: *1234 pass 5678*

Be sure to receive SMS confirmation\*: *Password successfully changed to 5678.*

\* If COMPASS GSM/GPS is operating in the Beacon mode, then SMS commands are received and executed only upon wake-up.

## **TRACKER CONTROL**

This section describes how to control the tracker via **Author Connect** mobile app. To find out how to control the tracker via SMS commands, see page 20.

### **Car location tracking**

COMPASS GSM/GPS finds your vehicle location via GPS positioning. If the signal from satellites is weak or the location is lost, it will be determined via GSM network.

Coordinates accuracy depends on geolocation method:

- GPS vehicle location is detected by the satellites signals with accuracy up to several meters;
- GSM vehicle location is detected by LBS technology (Location-Based Service). Positioning accuracy within the city limits is up to tens/hundreds of meters. Outside the city - up to several kilometers.

**ATTENTION!** Due to the GPS technology features car **positioning may take some time.** 

There are 2 ways to get the vehicle coordinates, depending on current operating mode:

**ATTENTION!** You can change COMPASS GSM/GPS operating mode by sending SMS-commands, see p.20.

#### *1. Tracker mode (coordinates on request)*

This mode is set by default. To display current vehicle location on the map run **Author Connect** mobile app, open Map screen and press Refresh button.

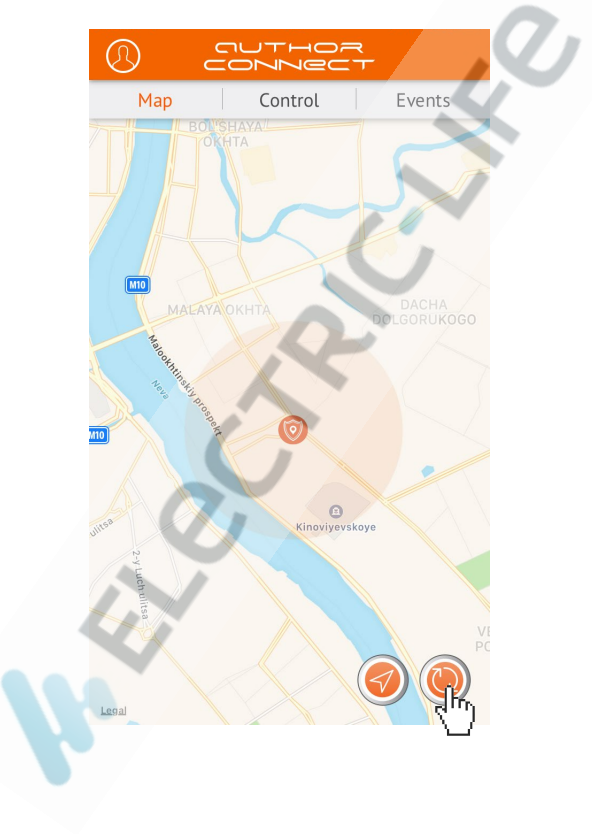

### *2. Beacon mode (coordinates by timer)*

Vehicle's location is sent via SMS to master-phone number at a certain time or within certain intervals set by the user. At all other times the beacon is sleeping to reduce power consumption and not to be discovered by radio scanners.

#### **SMS sample with GPS-coordinates**

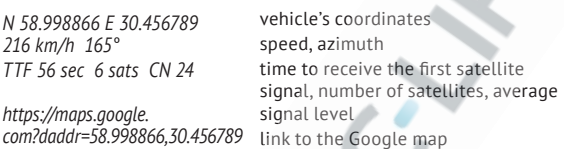

#### **SMS sample with GSM-coordinates**

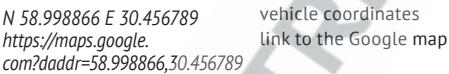

The exact time and frequency of SMS requests for car coordinates can be set in 2 timers.

By default, **Timer №1** is set to wake up every hour and wait for 10 minutes to receive user's SMS commands sent before.

By default, the **Timer №2** is set to wake up every day at 12:00 (UTC+0), to send SMS message with current car GPS-coordinates to master-phone number and to wait for 10 minutes to receive user's SMS commands sent before.

If the signal from satellites at wake-up time is weak or lost the location will be determined via GSM network.

You can change the timers' configuration by sending SMS-commands, see p.21.

### **Engine remote START/STOP\***

For remote engine start or to start pre-installed Webasto engine heater run **Author Connect** mobile app and open to Control screen. Press and hold START button for 3 seconds. Engine will be started for 15 or 30 minutes at your choice.

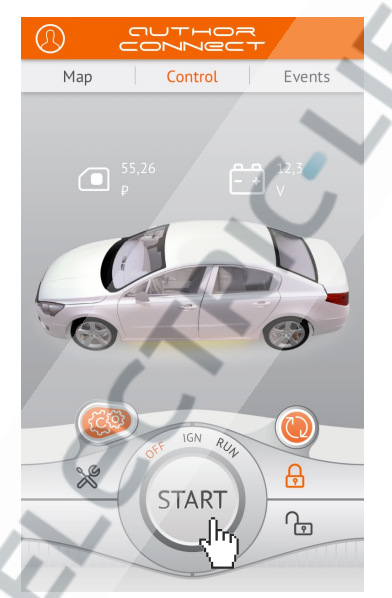

Execution of start engine command will be confirmed by vibration of your smartphone (if enabled, see you phone settings). IGN and RUN indicators will be highlighted with orange. Countdown timer will be displayed on the STOP button until the engine is shut off.

\* If AUTOSTART module is installed and connected for joint work.

To stop the engine started by AUTOSTART module press and hold STOP button for 3 seconds. After the engine was successfully shut off the RUN indicator will change color to gray and the STOP button changes to START.

Status indicators are highlighted with orange (when IGLA or AUTOSTART is connected via CAN-bus):

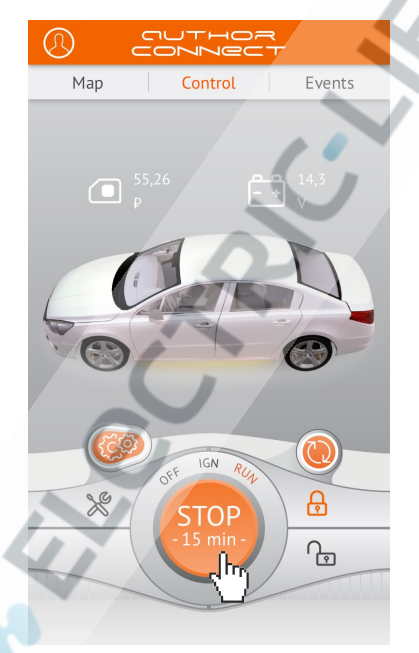

- OFF engine is shut off
- IGN ignition is switched on
- RUN engine is running

## **Central lock opening/closing\***

To open or close central lock run Author Connect mobile app. Open Control screen and press the central lock button to Open or Close. The buttons are highlighted with orange depending on the central lock current status (opened/closed).

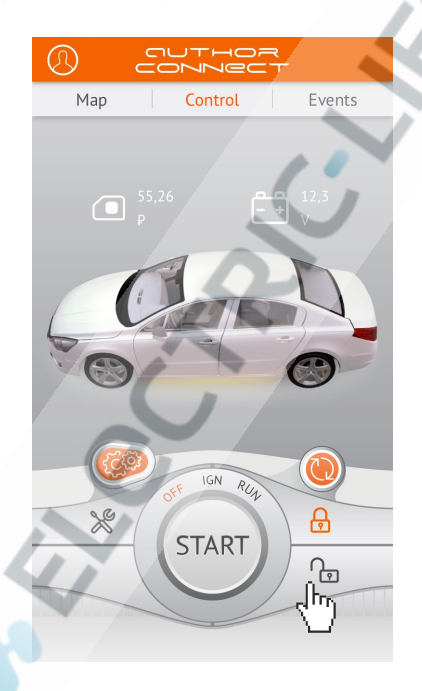

Only when anti-theft system IGLA is installed and connected. \*Opening and closing of central lock is available only if your vehicle supports this function.

#### **Service mode**

The Service mode is used for temporary deactivation of anti-theft system IGLA when you give your car for the maintenance (without giving away the PIN-code and saying about the device).

To activate or deactivate Service mode run **Author Connect** app and press Service mode button on the Control screen. The button is highlighted with orange color when Service mode is ON.

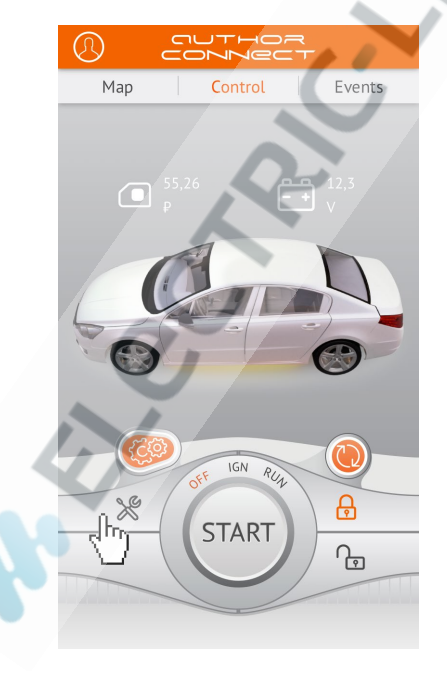

## **INDICATIONS AND NOTIFICATIONS\***

COMPASS GSM/GPS provides continuous monitoring of the vehicle's units and systems and instantly notifies the car owner about their status changing via **Author Connect** mobile app using the following ways:

1. Status indicators at the Control screen.

- Currently displayed SIM-card balance\*\*
- Vehicle battery voltage
- Service mode status (ON/OFF)
- Central lock status (opened/closed)
- OFF engine is shut off
- IGN ignition is switched on
- RUN engine is running

2. Events screen contains notification notes in chronological order and is updated by swap down.

- Switching to roaming mobile network and switching back to local network
- Ignition ON/OFF
- Engine is started/shut off
- Remote engine start via AUTOSTART
- Central lock is opened/closed
- Doors, hood, trunk are opened/closed
- IGLA security activation and authorization
- Alarm! IGLA immobilizer triggered
- Alarm! Anti-Hi-Jack mode triggered
- Alarm! Car security system triggered
- Alarm! Attempt to register new key
- Service mode ON/OFF
- Key fobs connecting and smartphones pairing
- Some notifications depend on whether IGLA or AUTOSTART systems are installed or not. \*

Only if the mobile operator of SIM-card that installed in tracker supports this function. \*\*

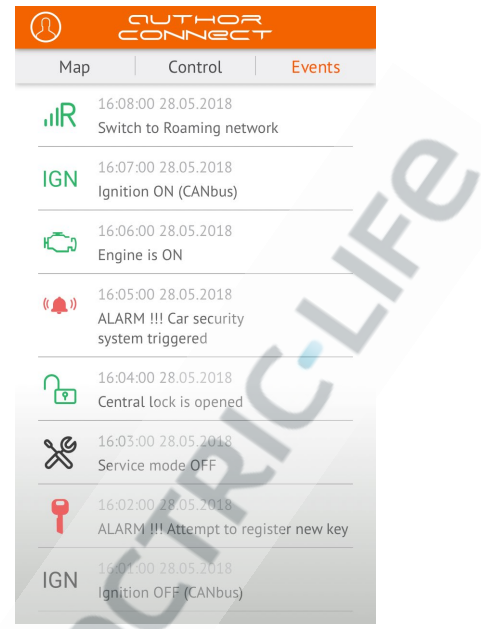

- 3. Push notifications (pop-up messages)
	- Standard alarm system was activated
	- Engine start was blocked by IGLA
	- Anti-Hijack was activated
	- Service mode was activated
	- Attempt to register new key

Status messages will also appear if signal received from additional device connected to external input «-» (for example, engine status, sensors data, door, trunk or hood lock status). When signal is received from external input, the tracker wakes up and sends notification and current location to the car owner.

Notification text can be set by the car owner according to expected event. The default text is: «Input #1 is activated for 1 second». To change it send SMS to the SIM-card phone number that is installed in tracker: **[password] intext [notification text]**

For example: *1234 intext Engine is ON*

Be sure to receive SMS confirmation\*: *Notification text is set to: Engine is ON*

\* If COMPASS GSM/GPS is operating in the Beacon mode, then SMS commands are received and executed only upon wake-up.

#### **SYSTEM SETTINGS**

#### **Operating mode selection**

COMPASS GSM/GPS tracker can work in the following modes:

- 1. Tracker mode (set by default)
- 2. Beacon mode

If Tracker mode is selected the device is always ON and ready to receive and execute commands from **Author Connect** mobile app or by SMS commands. Timers are not used in this mode!

If Beacon mode is selected, the device sends coordinates and executes commands only upon wake-up by timer. All the time between wakes up the tracker is in sleep mode and doesn't receive commands until:

- 1. Frist of second timer is activated.
- 2. Signal appears at external input.
- 3. Alarm event has occurred\*
	- IGLA immobilizer was activated
	- Anti-Hijack mode was activated
	- Standard alarm system was activated
	- New key registration attempt
	- Service mode ON/OFF

The period of the beacon activity before going to sleep mode is 10 minutes from the last activity (wake-up timer, presence of signal at external input, alarm event occurred, SMS command received).

<sup>\*</sup> When IGLA anti-theft device is connected.

To switch COMPASS GSM/GPS to Beacon mode send SMS to the SIM-card phone number that is installed in tracker: **[password] set mode beacon**

For example: *1234 set mode beacon* Be sure to receive SMS confirmation\*: *Device mode is set to beacon.*

To switch COMPASS GSM/GPS to Tracker mode send SMS to the SIM-card phone number that is installed in tracker: **[password] set mode track**

For example: *1234 set mode track*

Be sure to receive SMS confirmation\*: *Device mode is set to tracker.*

#### **Timer settings**

To change timer settings that was set by default, send SMS to the SIM-card phone number that is installed in tracker:

# **[password] set t<N> [W][G][L] [origin period repeats]**

- *• <N>* timer number (1 or 2)
- *• [W]* to wake up
- *• [G]* to wake up and get GPS coordinates
- *• [L]*  to wake up and get GSM coordinates (LBS)
- *• [origin]*  time of the first daily wake-up
- *• [period]* interval between wake-ups
- *• [repeats]*  number of wake-ups

\* If COMPASS GSM/GPS is operating in the Beacon mode, then SMS commands are received and executed only upon wake-up.

Wake-up time is specified in current time zone. To set time and period of wake-ups use the following format (value range is from 00:00:00 to 23:59:59):

- *• [h]* hours
- *• [hh:mm]*  hours, minutes
- *• [hh:mm:ss]*  hours, minutes, seconds

Be sure to receive SMS confirmation\*:

```
Timer #<N> configuration is updated:
origin: [origin]
period: [period]
repeats: [repeats]
actions: [W][G][L]
time to next action: [time to next action]
```
By default the timers are configured as follows:

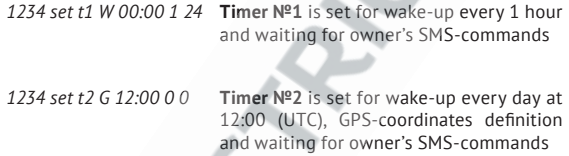

See the timer configuration example:

We want to set Timer №1 to wake up at 00:00 and to add two additional wake-ups in 3 hours intervals. Upon wake-up the tracker should define current car location, send GPS-coordinates via SMS message and wait for 10 minutes for user's commands.

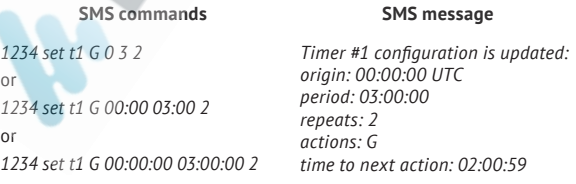

If the timer is set to define GPS-coordinates but the signal from satellites is weak or lost, the location will be determined via GSM network.

To find out timer current configuration send SMS command like **[password] set t<N> ?**

To deactivate the timer, send SMS command like **[password] set t<N> -**

**<N>** is the timer number (1 or 2).

#### **Additional device activation via external output**

To switch ON the additional device connected to the tracker's external output (for example, navigator or car dash camera), send SMS to the SIM-card phone number that is installed in tracker: **[password] out**

For example: *1234 out* Be sure to receive SMS confirmation\*: *Output #1 is activated for 1 second.*

### **How to check SIM-card account balance and USSD codes**

You can perform additional actions by sending standard USSD codes to mobile network operator of the tracker's SIM-card: to check the account balance, to activate/ deactivate additional services, to change tariff of your mobile account etc. Visit the mobile operator's website to find out the whole list of USSD codes (for mobile operator of the SIM-card installed in the tracker, not for your mobile phone number operator).

\* If COMPASS GSM/GPS is operating in the Beacon mode, then SMS commands are received and executed only upon wake-up.

To make USSD request send SMS to the SIM-card phone number that is installed in tracker: **[password] USSD [code]**

For example: *1234 USSD \*100#*

Be sure to receive SMS confirmation\* (depends on USSD code sent): *USSD: Remaining balance is €5,00.*

#### **Adding funds to SIM-card account**

To keep control of COMPASS GSM/GPS, it is necessary to funds to the account of the SIM-card phone number that is installed in tracker. This phone number is usually printed on mobile operator's plastic card. Visit mobile operator's web-site to find out account details.

### **Tracker operation in roaming network**

To save internet traffic in roaming mobile network, it is possible to switch off data transfer through the server. **Author Connect** mobile app will be unavailable. However, you keep tracker control via SMS commands. To switch mobile data transfer OFF send SMS to the SIM-card phone number that is installed in tracker:

## **[password] set server off**

For example: *1234 set server off* Be sure to receive SMS confirmation\*: *MQTT server disabled.*

\* If COMPASS GSM/GPS is operating in the Beacon mode, then SMS commands are received and executed only upon wake-up.

To switch mobile data transfer ON send SMS to the SIM-card phone number that is installed in tracker: **[password] set server on**

For example: *1234 set server on* Be sure to receive SMS confirmation\*: *MQTT server enabled.*

#### **SIM-card replacement**

The tracker is protected by a single layer thermosshrink case. To replace pre-installed SIM-card, remove the thermos-shrink case. Insert new SIM-card and use additional thermos-shrink case to protect the tracker.

**ATTENTION!** Make sure that new SIM-card phone number and account supports GPRS data transfer service (mobile Internet). If you change SIM-card in COMPASS **do not forget to set new APN settings**  (Internet Access Point Name), see below.

#### **Mobile Internet settings change**

Mobile Internet settings are required when you change the SIM-card supplied with the device and after updating the COMPASS GSM/GPS firmware.

To set the parameters of the APN (Internet Access Point Name) in automatic mode, send the following SMS to the SIM-card phone number that is installed in tracker: **[password] set APN+**

\* If COMPASS GSM/GPS is operating in the Beacon mode, then SMS commands are received and executed only upon wake-up.

For example: *1234 set ANP+*

Be sure to receive SMS confirmation\*: *APN is set to auto mode.*

**ATTENTION!** Some mobile operators do not support automatic setup for APN (Internet Access Point Name).

In this case, you must set the APN (Internet Access Point Name) manually. To do that send SMS to the SIMcard phone number that is installed in tracker:

#### **[password] set APN <apn\_name>, <apn\_user>, <apn\_pass>**

- *• <apn\_name>* APN name (Internet Access Point Name)
- *• <apn\_user>* login (if needed)
- *• <apn\_pass>* password (if needed)

For example:

#### *1234 set ANP internet.beeline.ru, beeline, beeline*

or

#### *1234 set ANP internet.beeline.ru*

You can check with your mobile operator what APN parameters you have in your SIM-card.

Be sure to receive SMS confirmation\*:

*SET APN OK APN: internet.beeline.ru USER: beeline PASS: beeline*

\* If COMPASS GSM/GPS is operating in the Beacon mode, then SMS commands are received and executed only upon wake-up.

#### **How to change language in SMS notifications and map interface**

To change the language in SMS notifications to English and display Google Maps in the Author Connect application send SMS to the SIM-card phone number that is installed in tracker:

#### **[password] set lang en**

For example: *1234 set lang en* Be sure to receive SMS confirmation\*: *English language is set by default.*

To change the language in SMS notifications back to Russian and display Yandex Maps in the Author Connect application send SMS to the SIM-card phone number that is installed in tracker:

**[password] set lang ru**

### **Password reset**

To set the password back to **1234** do the following:

- 1. Disconnect RED wire from the power supply +12V.
- 2. Connect RED wire to the power supply +12V again.
- 3. Within 10 minutes send SMS command with an emergency **Reset code** to the SIM-card phone number that is installed in tracker. You can find the Reset code under the protective layer on the Plastic card from the set.

The confirmation SMS will be sent to the phone number from which the code was sent. The password will be changed to **1234**.

\* If COMPASS GSM/GPS is operating in the Beacon mode, then SMS commands are received and executed only upon wake-up.

#### **SMS COMMANDS AND NOTIFICATIONS**

You can configure and control COMPASS GSM/GPS tracker by SMS commands, sent from your mobile phone to the SIM-card phone number that is installed in tracker.

For most cases password is required to execute SMS command. Some commands can be executed with no password - to do this your phone number should be set in the system as master-phone. Otherwise you **must** enter the password for each SMS command.

**ATTENTION!** By default the password is **1234**. We strongly recommend to change it before you start to use COMPASS GSM/GPS tracker (see p.30).

**ATTENTION!** If COMPASS GSM/GPS tracker is operating in the Beacon mode, then SMS commands are received and executed only upon wake-up. Thus the SMS confirmation to your command may come after a long time.

## **List of SMS commands**

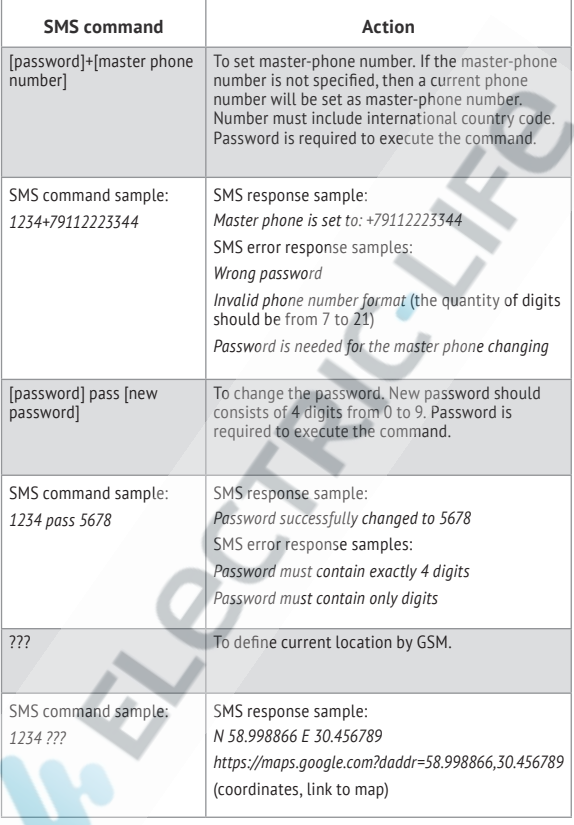

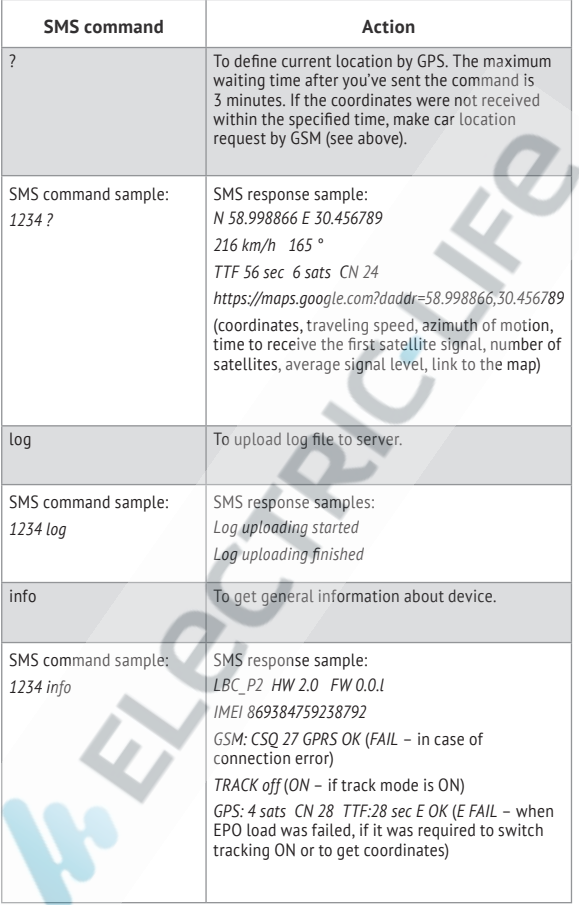

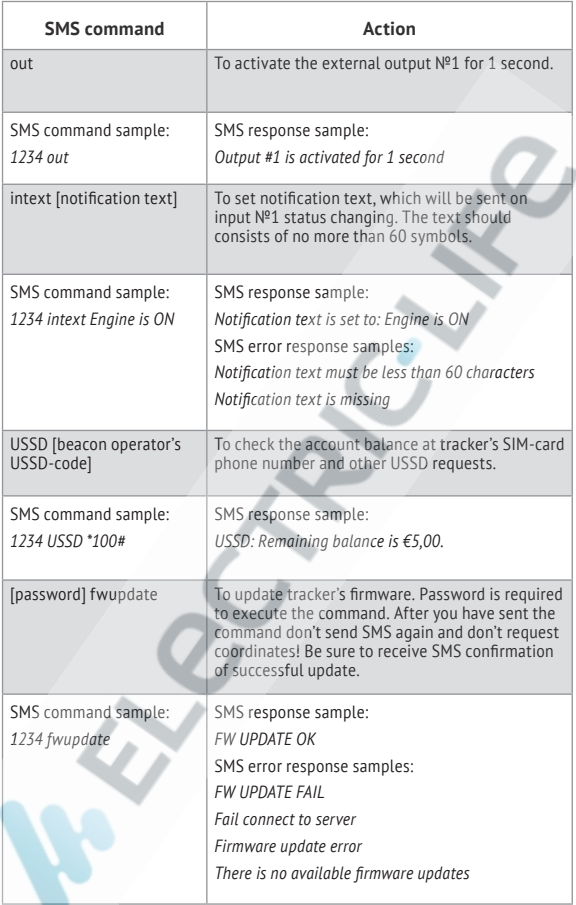

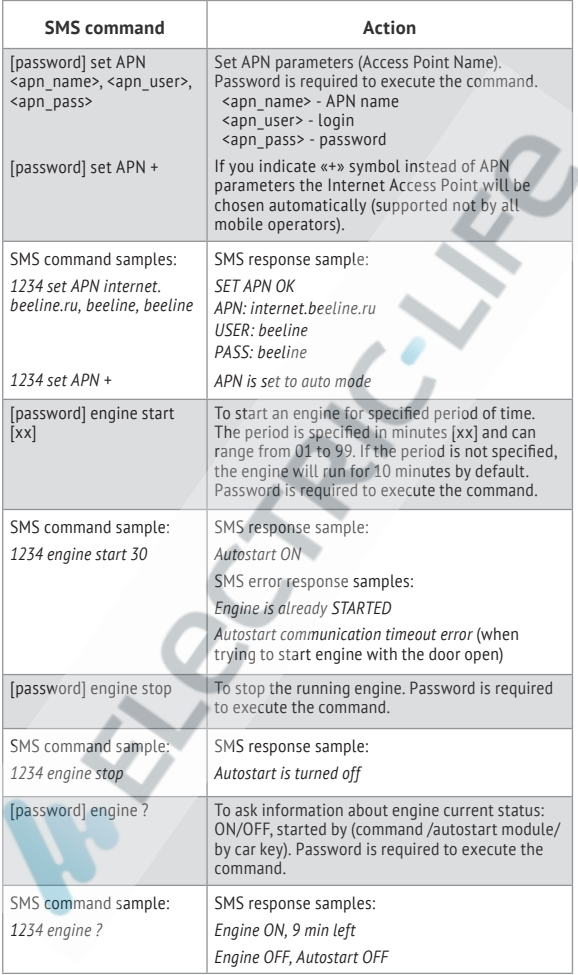

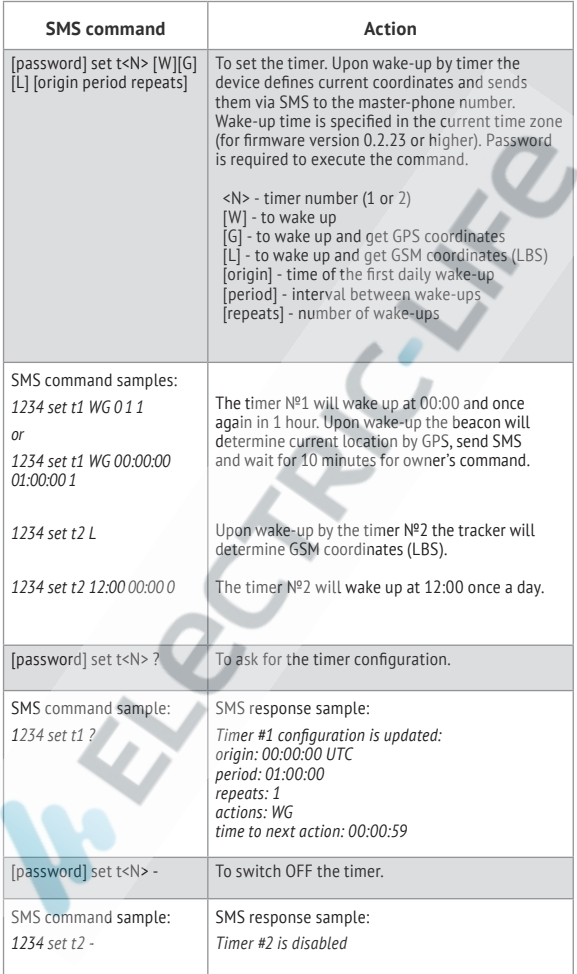

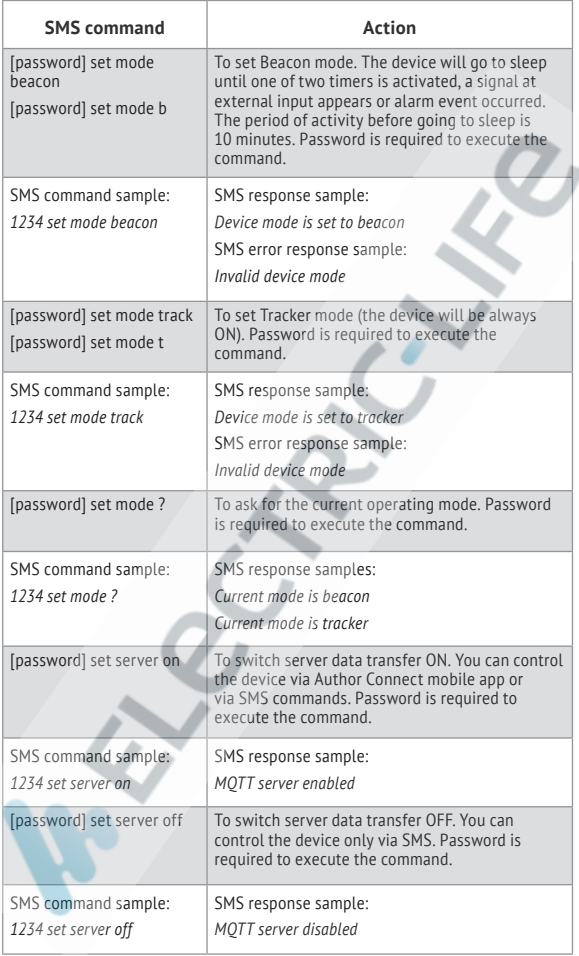

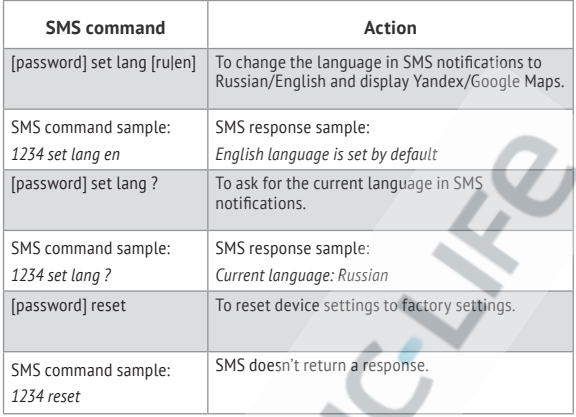

### **List of SMS notifications**

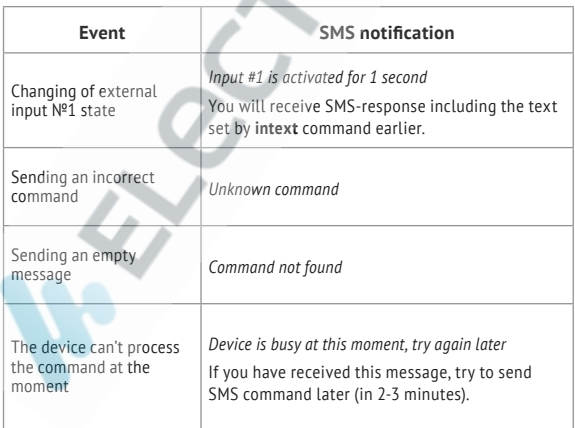

## **DEVICE INSTALLATION**

## **Wiring diagram**

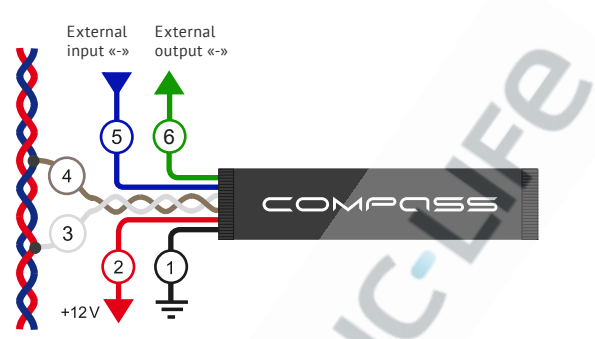

- **1. Black.** Ground/Earth.
- **2. Red.** +12V permanent power supply.
- **3. White.** CAN-L.
- **4. Brown.** CAN-H.
- **5. Blue.** External input «-».
- **6. Green.** External output «-».

### **Installation recommendations**

Don't connect CAN-L and CAN-H wires to CAN-bus if you will not use COMPASS GSM/GPS in joint work with IGLA or AUTOSTART.

**ATTENTION!** If you want to use IGLA system (or AUTOSTART module) you should choose between ATLAS GSM module or COMPASS GSM/GPS tracker. It's impossible to pair IGLA (or AUTOSTART) with both devices.

**ATTENTION!** When installing COMPASS GSM/GPS together with ATLAS GSM-module, only one device should be connected to CAN-bus by CAN-L and  $CAN-Hwirec$ 

Don't install the tracker directly under the metal parts of the car body. Direct the tracker's antenna into sky to get strong and certain signal from satellites. Check the operation of GPS-positioning before final assembling.

#### **Tracker account registration on server via mobile app (for installer)**

1. Download and install **Author Connect** app for iOS (10.0 and higher) or Android (4.1 and higher):

*<https://itunes.apple.com/ru/app/author-connect/id1394124230> [https://play.google.com/store/apps/details?id=com.dma.author.](https://play.google.com/store/apps/details?id=com.dma.author.connect) [connect](https://play.google.com/store/apps/details?id=com.dma.author.connect)*

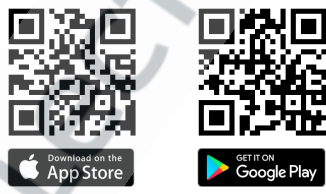

- 2. Run the **Author Connect** app. Press «Create new account» and register in the system with your mobile phone number. Specify account settings:
	- Phone number your mobile phone number including international country code (e.g. +49 111 1111111 for Germany. Indicate only numbers)
- Password from 8 to 64 symbols with no spaces (Latin letters, numbers, special characters)
- First Name and Last Name at least 3 symbols (letters, spaces, dashes). Don't use spaces and dashes in the beginning and the ending of the words.
- 3. Pair COMPASS GSM/GPS tracker with the created account. Use the plastic card from the set with a serial number and an **open PIN-code**.

**ATTENTION!** Don't erase protective layer from the plastic card! PIN-codes under the protective layer are intended for car's owner registration. To pair COMPASS GSM/GPS use **only opened PIN-code**. Opened PIN-code can be used only one time for system registration and settings.

### **Tracker coordination with IGLA or AUTOSTART**

After you have connected IGLA anti-theft system or/ and AUTOSTART module to CAN-bus, it is necessary to coordinate them with COMPASS GSM/GPS for joint work:

- 1. Supply +12V power to the devices.
- 2. Switch IGLA system to PIN-code change mode and AUTOSTART module to Firmware update mode (see operating manuals).

Don't switch OFF the ignition!

3. Open **Author Connect** mobile app and on Control screen press SETTINGS button.

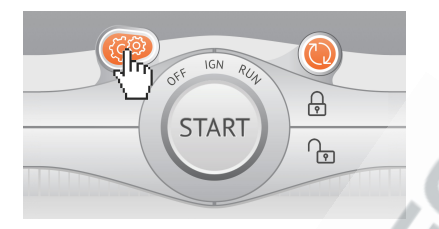

4. Press REFRESH buttons for IGLA and AUTOSTART. After the devices have been detected, press BIND buttons.

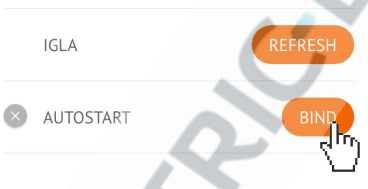

### **Choose device for receiving data**

All data could be received from vehicle systems and displayed in **Author Connect** app depending on whether IGLA or AUTOSTART are installed or not.

If you use COMPASS GSM/GPS tracker together with anti-theft system IGLA **or** AUTOSTART module, then the connected device (IGLA or AUTOSTART) is to be the CAN-data source.

If you use COMPASS GSM/GPS tracker together with both anti-theft system IGLA **and** AUTOSTART module, then the anti-theft system IGLA must be the CAN-data source.

#### **Firmware update**

Timely automatic firmware update allows the car owner to use new functions of COMPASS GSM/GPS tracker and to optimize device operation. Firmware update can be done via GSM server and does not require the device to be dismantled from the vehicle.

To update tracker's firmware send SMS request with the **[password] fwupdate** (for example, *1234 fwupdate*) to the SIM-card phone number that is installed in the tracker. Be sure to receive SMS confirmation\*: *FW UPDATE OK.* In case of error send SMS request again later.

**ATTENTION!** After updating the COMPASS GSM/GPS firmware, make sure that the tracker parameters (master phone, APN Internet access point, etc.) remain unchanged. Otherwise, set these parameters again using the appropriate SMS commands or mobile app **Author Connect**.

\* If COMPASS GSM/GPS is operating in the Beacon mode, then SMS commands are received and executed only upon wake-up.

## **REFERENCE INFORMATION**

# **Specifications**

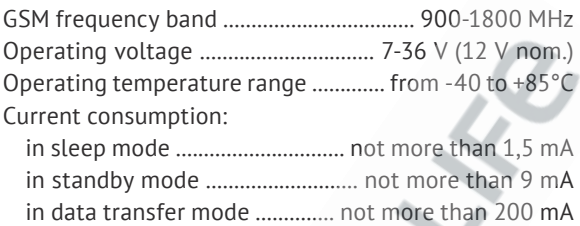

#### **Contents of the set**

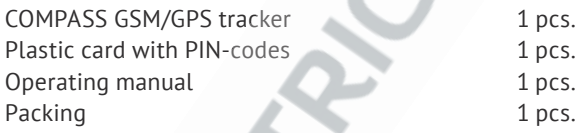

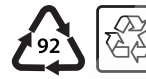

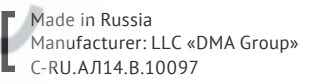

COMPOSS

The developer and the manufacturer retain the right to make technical updates not specified in this operating manual. For more information visit our web-site:

http://author-alarm.com

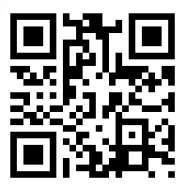

#### **WARRANTY CERTIFICATE**

Warranty time is 12 months from the date of the purchase. During this period technical support and maintenance are guaranteed free of charge. The warranty does not apply to the items with:

- mechanical damage, burnt and char pieces, components, conductive tracks etc.;
- traces of an independent and not professional repair;
- damage caused by natural hazards, fire, social factors;
- damage in the warranty seal, damage or absence of a factory/ trade labels.

Only devices with full completeness of set and with the original packing are taken for warranty service.

Absence of packing is regarded as noncompliance with transportation rules. The warranty does not apply to the damage incurred to another equipment operating together with this device.

Item (model) \_\_\_\_\_\_\_\_\_\_\_\_\_\_\_\_

Date of sale  $\overline{\phantom{a}}$ 

The contents of the set \_\_\_, device operation \_\_\_ and absence of mechanic damage are checked.

I am acquainted and agree with the conditions of warranty service:

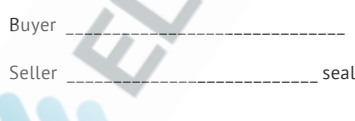

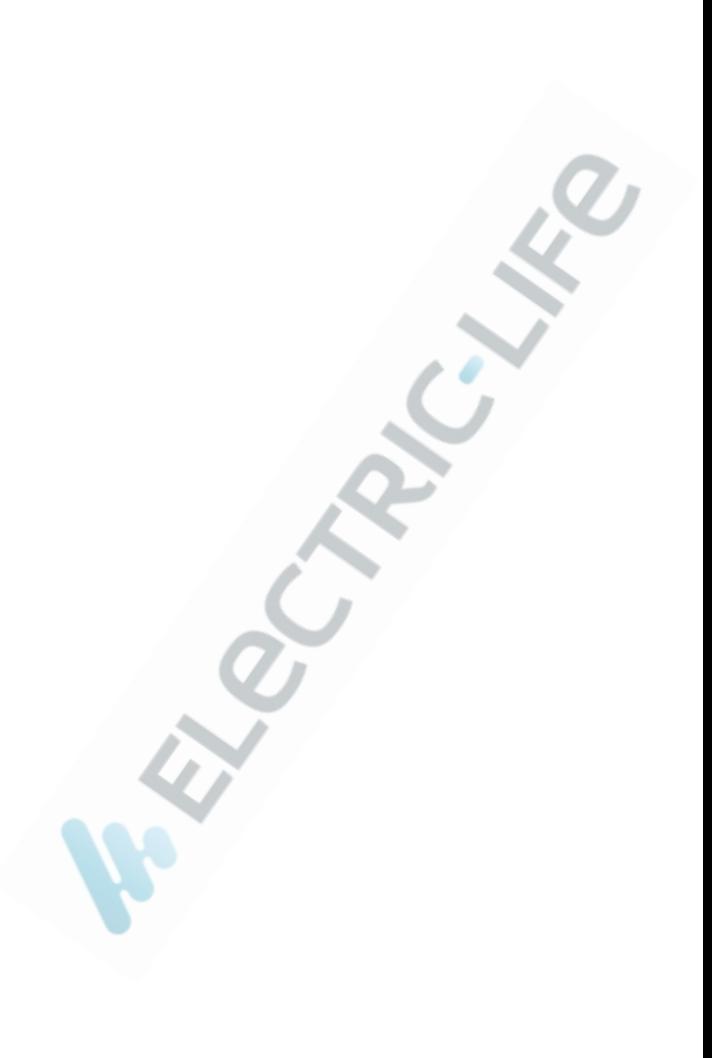

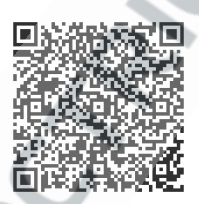

Supported Cars List App.

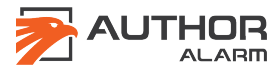